# NFC/おサイフケータイ®を利用する

内蔵のICカードを利用して、ほかの機器と手軽にデータをやりとり したり(NFC)、本機をおサイフやクーポン券、チケット代わりに したり(おサイフケータイ®)することができます。

### S NFC/おサイフケータイ®利用時の警告

当社では、故障または修理の際、ICカード内のデータや設定内容 の消失/変化などで生じるいかなる損害にも、一切の責任を負い かねます。

### NFCについて

NFC(Near Field Communication)は、ISO(国際標準化機構)で 規定された近接型無線通信方式で、タッチするだけでNFC対応機器 とのデータ通信が行えます。

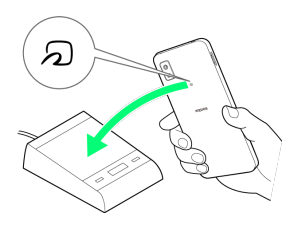

・対応サービスによっては、お申し込みや初期設定などの準備が必 要です。詳しくは、NFC対応サービス提供者にお問い合わせくだ さい。

## 2 こんなときは

- Q. 読み取りがうまくいかない
- A. 本機をゆっくりかざしてください。リーダー/ライターにか ざす時間が短いと、うまく読み取れないことがあります。
- A. リーダー/ライターに対して、本機を平行にかざしてくださ い。また、本機を前後左右にずらしてゆっくりタッチしてく ださい。
- A. 20のある面をご確認ください。金属などがあると、読み取 れないことがあります。

### NFC利用の準備を行う  $\mathbf{1}$ ホーム画面で ● (設定) → 接続済みのデバイス  $\bullet$  asse  $\bullet$   $3757 - 92429 - 32$ **BIERNOFICER** アプリと通知<br>- N3SRったアプリ、デフォ  $\mathbf{O}$  in the state of  $\mathbf{0}$  Fracture ...  $\bullet$  in  $\mathcal{M}$ AQUOSFUSO  $\sum_{n=-\infty}^{\infty}$  $\bullet$   $284 - 9$

## $\overline{2}$

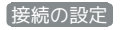

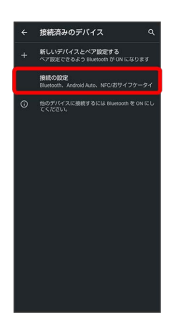

※2 接続の設定画面が表示されます。

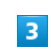

NFC/おサイフケータイ

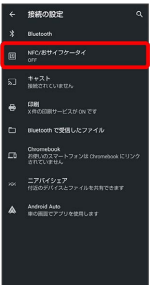

**※ NFC/おサイフケータイ®設定画面が表示されます。** 

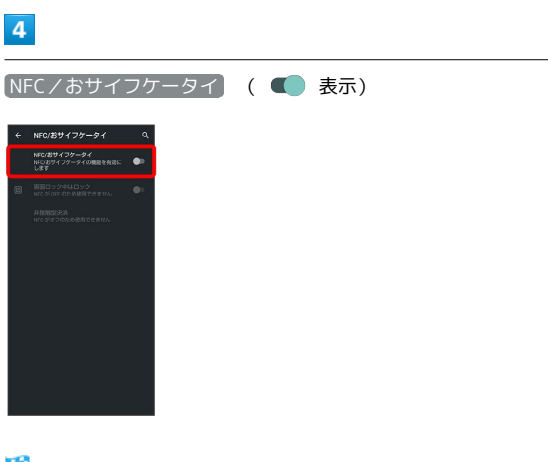

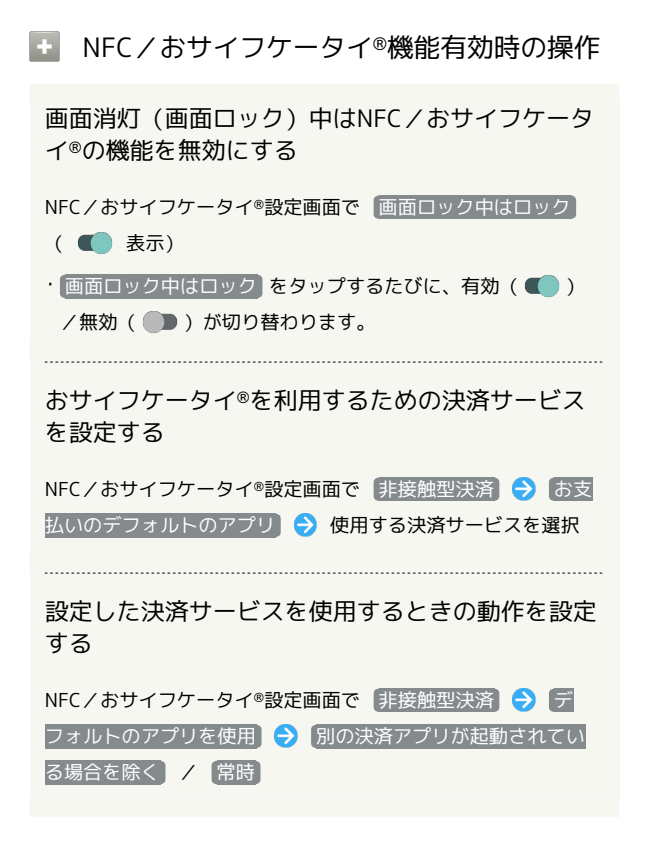

#### おサイフケータイ®利用の準備を行う

お使いになる前に、対応サービスのお申し込みや初期設定などの準 備が必要です。

・詳しくは、おサイフケータイ®対応サービス提供者にお問い合わせ ください。

## $\overline{1}$

ホーム画面を上にフリック ● ● (ツール) ● 3 (おサイ フケータイ)

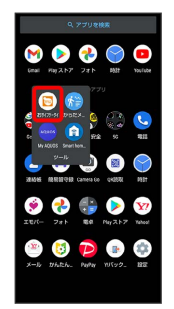

**※3** おサイフケータイ®画面が表示されます。

### $\overline{2}$

画面に従って操作

※ 初期設定が完了します。

#### ■ おサイフケータイ®を利用する

ICカード内のデータをリーダー/ライター (読み取り機)にかざし て読み取りを行います。

#### $\mathbf{1}$

本機の つ マーク付近をリーダー/ライターにかざす

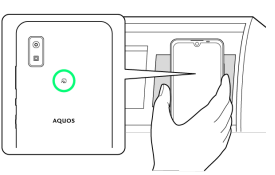

#### ※ 読み取りが完了します。

・リーダー/ライターの音や表示などで、読み取りが完了したこと を確認してください。

### 2 こんなときは

- Q. おサイフケータイ®が利用できない
- A. 電池残量が不足していませんか。このときは本機を充電して ください。
- A. 本機の電源を切り、SIMカードを取り外し正しく取り付けた あと、再度電源を入れてください。
- Q. 読み取りがうまくいかない
- A. 本機をゆっくりかざしてください。リーダー/ライターにか ざす時間が短いと、うまく読み取れないことがあります。
- A. リーダー/ライターに対して、本機を平行にかざしてくださ い。また、本機を前後左右にずらしてゆっくりタッチしてく ださい。
- A. ののある面をご確認ください。金属などがあると、読み取 れないことがあります。